Escrito por Luis Martin Caro Martes, 24 de Marzo de 2009 10:13

Un atrevido proyecto, que apunta a convertirse en el Formato Contenedor Multimedia estándar algún día. **Proyecto de matroskay**

## 1. Definiciones previas.

¿Qué és un contenedor multimedia?

 - Es un tipo de archivo que almacena datos relacionados con el ámbito multimedia (Audio, video, subtítulos...).

 - La finalidad del contenedor es poder unir en un mismo archivo distintos tipos de datos, siguiendo un determinado patrón, que posteriormente será interpretado por un reproductor para separar los tipos de datos.

 - El contenedor multimedia no comprime los datos, unicamente los almacena; para llevar a cabo la compresión se usan distintos códecs.

# ¿Qué és un códec multimedia?

 - Es una especificación desarrollada en software capaz de comprimir y descomprimir datos multimedia para lograr un tamaño más pequeño siendo a veces a costa de cierta pérdida de calidad.

 - Hay multitud de códecs multimedia y se diferencian los de video (Divx, Xvid, x264...) y los de audio (Mp3, Ogg...).

 - Un archivo multimedia tratado con un códec requiere de un contenedor multimedia para poder ser reproducido.

## ¿Qué és un reproductor multimedia?

Escrito por Luis Martin Caro

- Es un programa capaz de abrir archivos del tipo contenedor multimedia.
- Separa las distintas pistas del contenedor (Audio/Vídeo)

 - Muestra el video y produce la señal de audio mediante el uso de los códecs instalados en el sistema.

# .<br>Qué programas necesito para reproducir matroska video en windows?

- *Un reproductor multimedia:*
- Bsplayer (De pago con versión gratuita)
- Windows Media Player (Gratuito, incluido en windows.)
- VLC Lan Player (Gratuito, no necesita los códecs ya que los lleva integrados)
- [Core Med](http://www.bsplayer.org/)ia Player (Gratuito) 
	- [Códecs \(Menos](http://www.corecoded.com/) para VLC Lan Player):

Lo mejor es conseguir un pack que contenga la mayoría de los códecs. Se recomienda el Community Combined Codec Pack (CCCP).

# ¿Qué programas necesito para reproducir matroska video en linux?

- Un reproductor multimedia:
- VLC Lan Player (Gratuito, no necesita los códecs ya que los lleva integrados)
- Xine (Gratuito)
- Gstreamer (Gratuito)
- Librerías de Matroska (Menos para VLC Lan Player)
- libebml
- libmatroska

# 2.¿Qué es matroska?

## Matroska es un contenedor multimedia que se caracteriza por:

- Ser de código abierto.

 - Puede contener pistas ilimitadas de video, audio, imagenes y subtítulos dentro de un único archivo.

- Los archivos \*.mkv \*.mks y \*.mka son arvhivos de matroska (Video/Subtítulos/Audio)

## Ser de código abierto:

 - Esto implica que el código está bajo licencia GPL y puede ser modificado por cualquiera, además de ser 100 % gratuito.

¿Qué implica el que pueda usar ilimitadas pistas multimedia?

Escrito por Luis Martin Caro Martes, 24 de Marzo de 2009 10:13

- Puede albergar distintos lenguajes tanto en el audio como en los subtítulos.
- Permite dividir videos por capítulos.
- Se está implementando el uso de menús.

### Tipos de archivo de Matroska:

- **.mkv**: Generalmente videos, así como archivos de audio y video o sólo audio.
- **.mka**: Archivos de audio únicamente, puede contener cualquier formato soportado como MP2, MP3, Vorbis, AAC, AC3, DTS, PCM.
	- **.mks**: Archivo de subtítulos en cualquier formato (SRT, SSA...)

## 3. Características de Matroska.

- Puede contener una o más pistas de video y/o audio.
- Soporta audio y vídeo con Bitrate Variable (Significa que la cantidad de información por segundo puede ser variable).
	- Soporta subtítulos.

 - Búsqueda mejorada respecto a otros formatos (Al desplazarse en el vídeo no se congela ni desincroniza).

- Alta tolerancia a errores.
- Facilidad para extender sus capacidades en un futuro.
- Soporta etiquetas para clasificar su contenido.

## 4. Futuras incorporaciones a matroska.

- Desarollo de un sistema de menús como el de los DVDs.
- Desarollo de herramientas para la creación y edición de matroska.

 - Conseguir la implantación de matroska en el mayor número posible de dispositivos multimedia.

 - Establecer matroska como la alternativa de código abierto a los contenedores propietarios (AVI, MOV, MP4...).

# 5.Creación de un video/audio usando el contenedor matroska.

Para la creación de un fichero matroska usaremos *mkvtoolnix* disponible tanto para Windows como para Linux.

Una vez descargado e instalado lo primero será abrir los vídeos, cadenas de audio y subtítulos que vamos a usar, para ello pulsamos en *"add"* y seleccionamos los archivos que queremos utilizar.

\*Nota: En *Output filename* deberemos escribir la ruta y el nombre del archivo de matroska que se va a crear.

Escrito por Luis Martin Caro Martes, 24 de Marzo de 2009 10:13

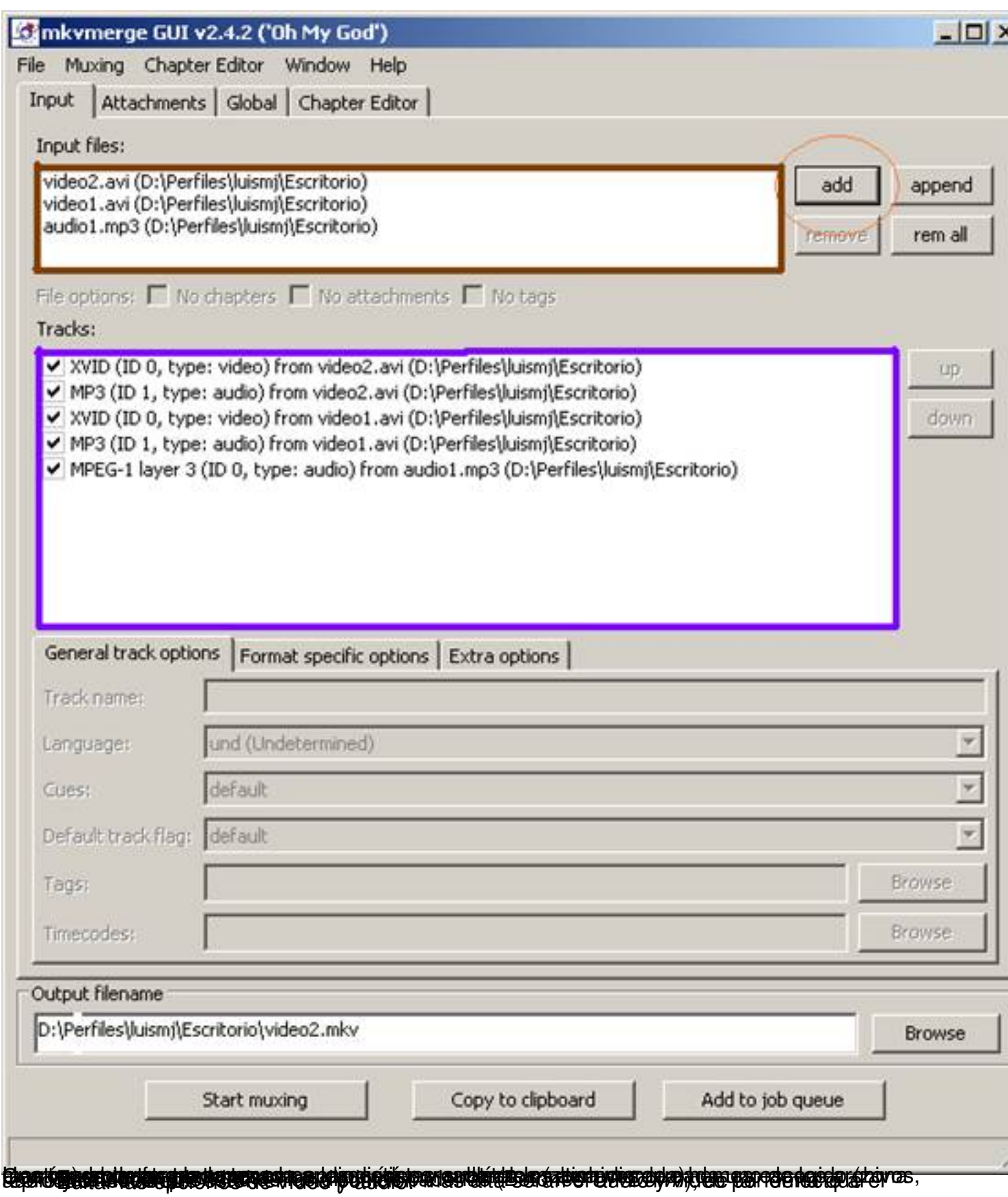

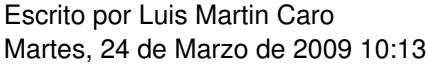

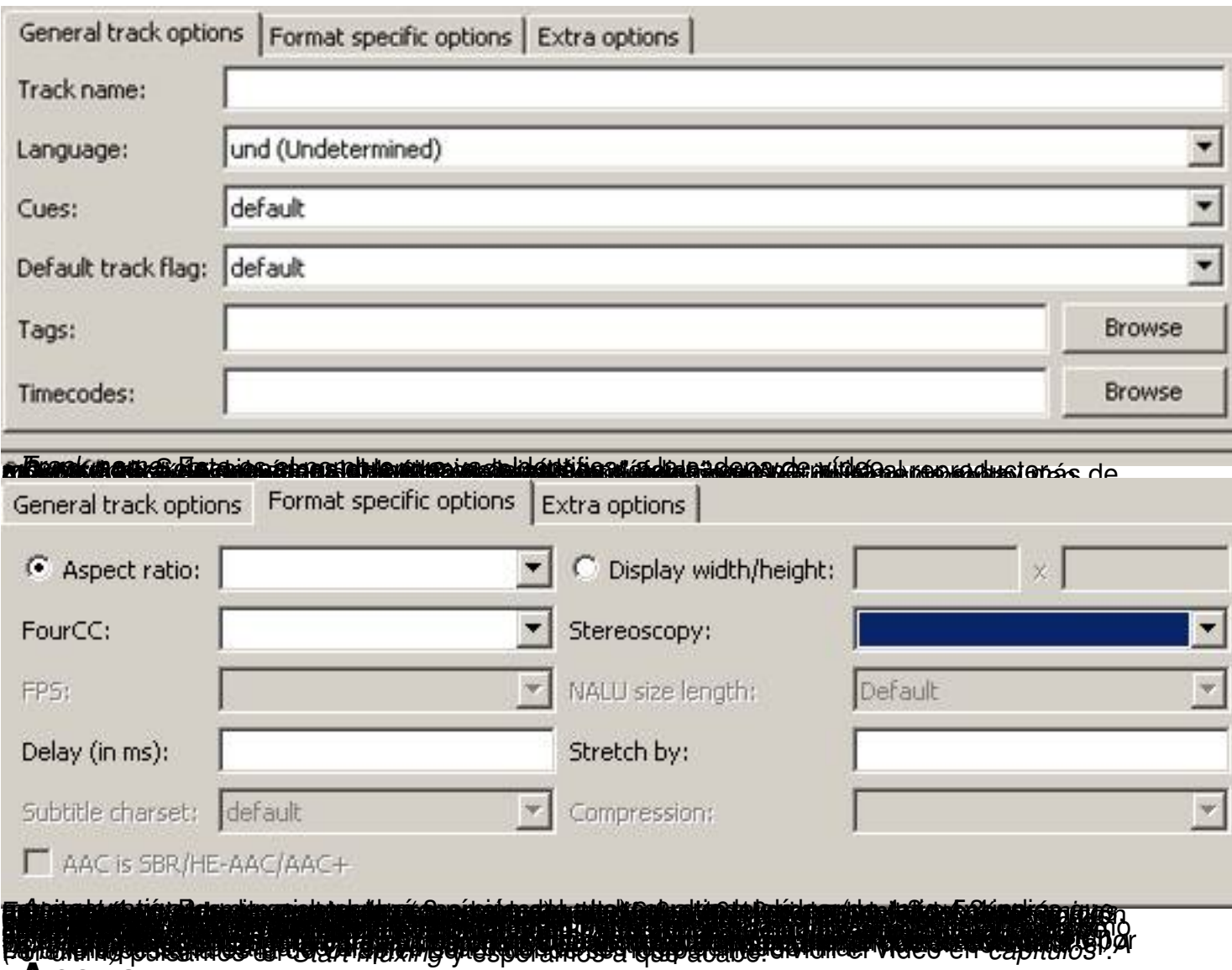

### **Anexo**

### **Crear capítulos con matroska vídeo.**

La idea de usar capítulos al crear un video en matroska es realizar el acceso a distintos momentos del vídeo de una forma más rápida, igualmente si tenemos varios videos será recomendado separarlos mediante capítulos.

El primer paso será abrir *mkvtoolnix* (En el escritorio tenemos el acceso directo à mkvmerge GUI) y

seleccionar los videos que queremos usar tal cual se indica en el punto 5 del manual al que este anexo pertenece;

después nos posicionamos en la pestaña

*Chapter Editor* 

y nos aparecerá la ventana de la imagen 1.1.

Para poder capítulos lo primero es crear un fichero de capítulos (que posteriormente se podrá exportar por si necesitamos reutilizarlo), para ello vamos al menú *Chapter EditoràNew Chapters.* Ah ora se han habilitado los botones de *Add chapter* (Añadir capitulo), *Add subchapter* (Añadir *subcapítulo* ), *Remove chapter* (Eliminar capítulo/ *subcapítulo* ), *Set Values* (Permite establecer un idioma y un país por defecto para todos los capítulos) y *Adjust timecodes* (Permite establecer una duración por defecto para todos los capítulos - Formato HH:MM :SS.000 ).

Imaginemos que queremos que un vídeo de una hora de duración tenga dos capítulos de igual duración y que a su vez uno de estos esté dividido en dos capítulos; pulsamos en *Add chapter* 

*,* y en la zona de capítulos nos aparecerá *EditionEntry1*

, después nos posicionamos sobre (unnamed)[und] y cambiamos las siguientes propiedades:

- *Start*: Tiempo de inicio del capítulo (Formato HH:MM:SS.000)
- *End*: Tiempo de fin del capítulo (Formato HH:MM:SS.000)
- *UID*: Identificación generada por la aplicación para el capítulo. No hay que cambiarlo.
- *Chapter names and languages*: En este recuadro aparece el nombre del capítulo.
- *Name*: Para cambiar el nombre del capítulo.
- *Language*: Especifica el idioma del capítulo (En este caso *spa(spanish)*).
- *Country*: Especifica el país del mismo (*es España*).

Cambiando estas propiedades teniendo en cuenta la casuística planteada los capítulos deberían quedar como en la siguiente imagen.

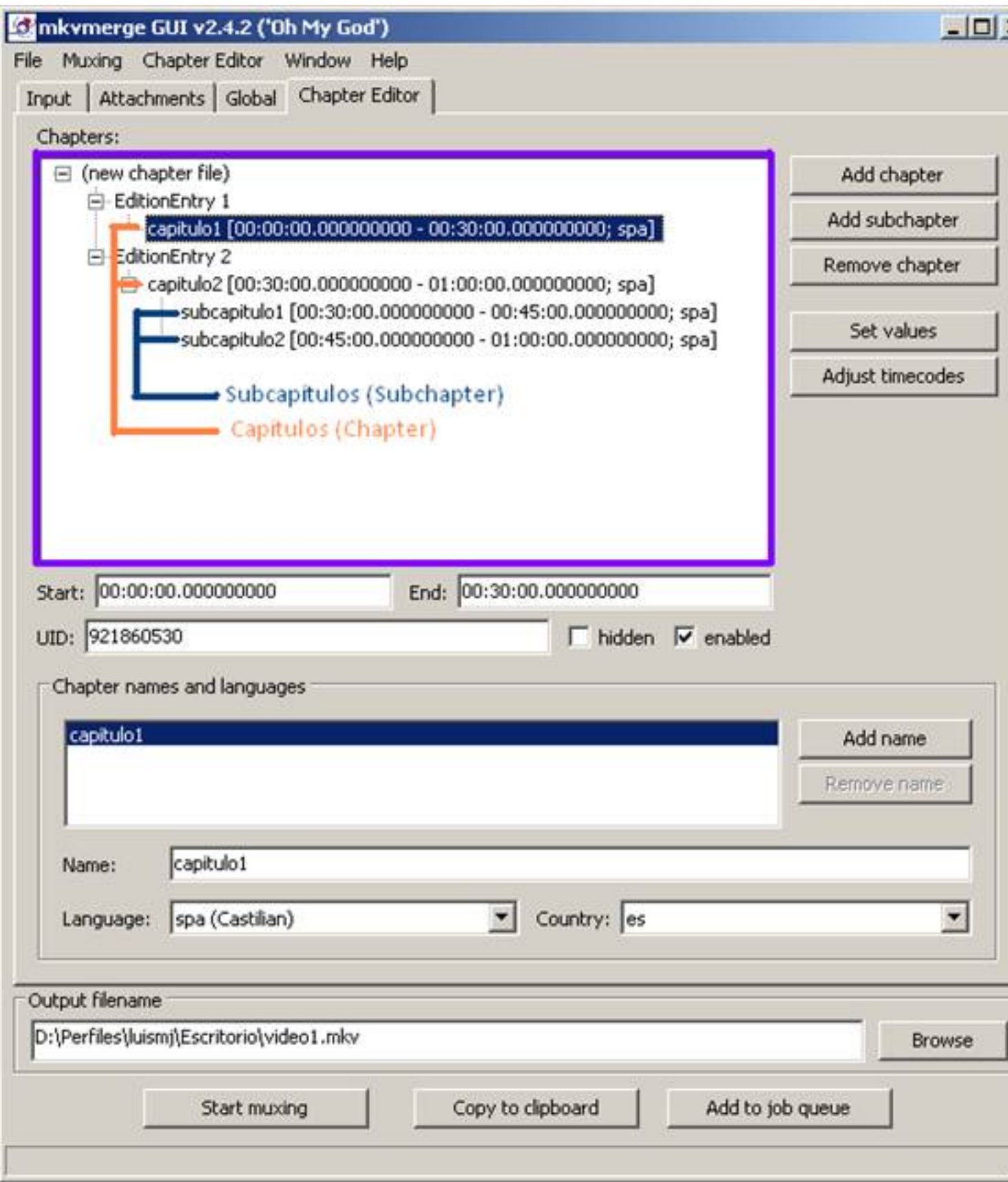

Escrito por Luis Martin Caro Martes, 24 de Marzo de 2009 10:13